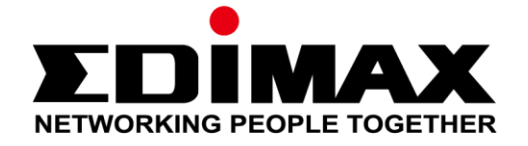

## **AR-7287WnA**

# **Snabbinstallationsguide**

04-2017 / v1.0

#### **Edimax Technology Co., Ltd.**

No. 278, Xinhu 1st Rd., Neihu Dist., Taipei City, Taiwan Email: support@edimax.com.tw

#### **Edimax Technology Europe B.V.**

Fijenhof 2, 5652 AE Eindhoven, The Netherlands Email: support@edimax.nl

#### **Edimax Computer Company**

3350 Scott Blvd., Bldg.15 Santa Clara, CA 95054, USA Live Tech Support: 1(800) 652-6776 Email: support@edimax.com

## **PRESENTATION AV PRODUKTEN**

#### **Paketets innehåll**

Innan du börjar använda produkten kontrollerar du att inget saknas i paketet, om det saknas något kontakta då din återförsäljare:

- ADSL2+ router (AR-7287WnA)
- 12V strömadapter
- 1 meter RJ-45 Ethernet-kabel
- 1 meter RJ-11 telefonledning x 2
- **•** Snabbinstallationsguide
- CD innehållande inställningsguide, bruksanvisning och flerspråkig installationsguide (QIG)
- Splitter

#### **Systemkrav**

- Ett 10/100 base-T Ethernet-kort installerat på din dator.
- En hubb eller switch (ansluten till flera datorer genom en av Ethernet-gränssnitten på enheten).
- Windows 98 SE, Windows 2000, Windows ME, Windows XP, Windows 7, Windows 8, Windows 10 .
- Internet Explorer V5.0 eller högre, Netscape V4.0 eller högre eller Firefox 1.5 eller högre.

## **LED-status**

#### **Frontpanel:**

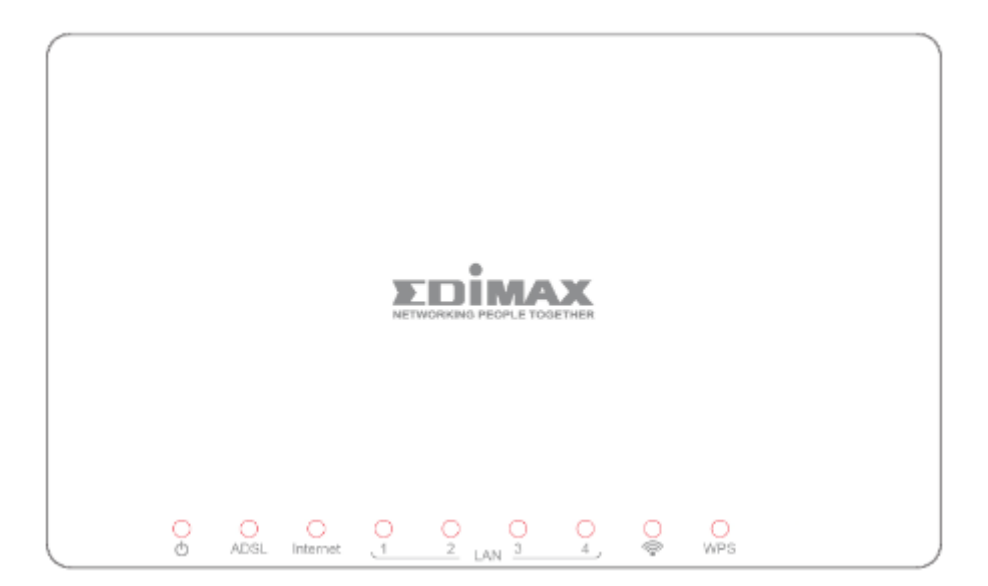

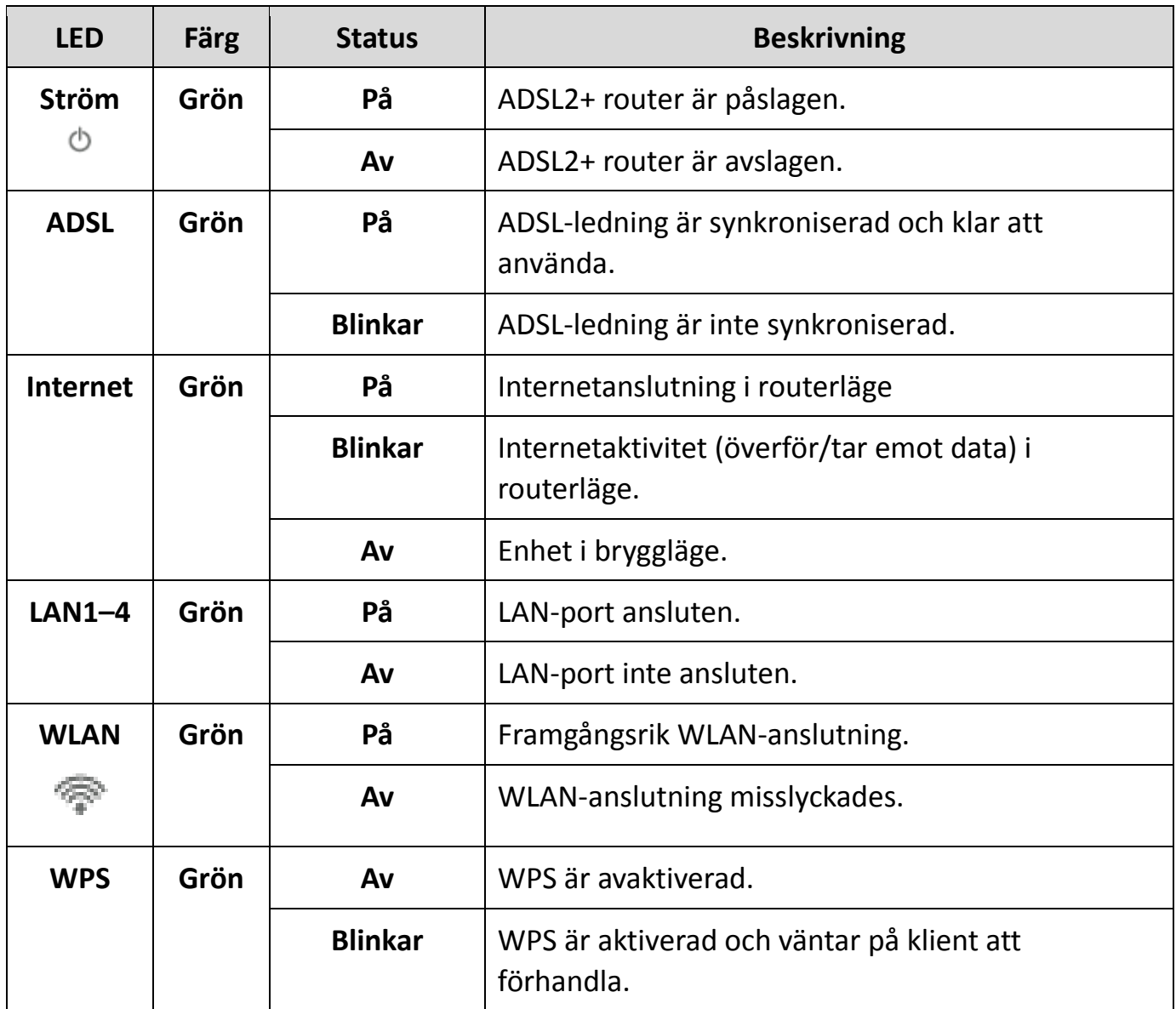

*Notera i. Om ADSL LED är av, kontrollera internetanslutningen. Se A. Hårdvaruinstallation för ytterligare information om hur routern ansluts korrekt. Om alla anslutningar är korrekta, kontakta din internetleverantör för att höra om det finns några problem med din internettjänst.*

#### **Bakre panelen:**

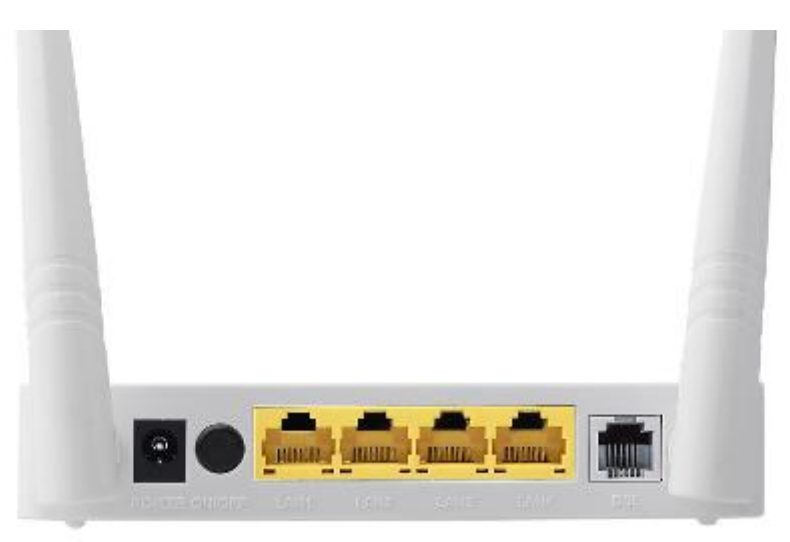

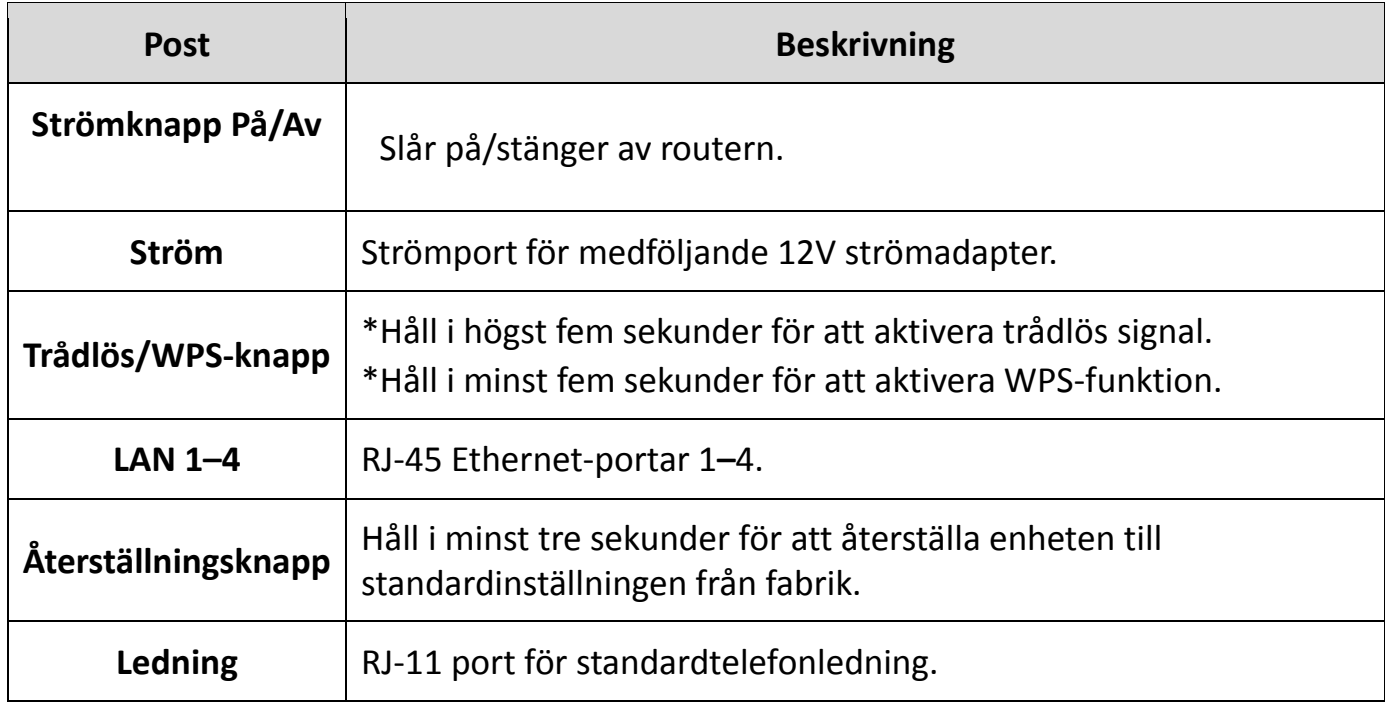

## **KOMMA IGÅNG**

## **A.Hårdvaruinstallation**

## **1. Anslut ADSL-ledning.**

Anslut ledningsuttaget för routern på enheten till modemgränssnittet på en splitter med en telefonkabel. Anslut en telefon till telefongränssnittet på splittern med en telefonkabel. Anslut ledningsgränssnittet på splittern till ditt befintliga inkommande ledning.

Splittern har tre gränssnitt:

- Ledning: Anslut till ett telefonuttag i väggen (RJ-11 uttag).
- Modem: Anslut till ADSL-uttaget på enheten.
- Telefon: Anslut till en telefon.

## **2. Anslut routern till ditt LAN-nätverk.**

Anslut LAN-gränssnittet på routern till din dator, hubb eller switch med en Ethernet-kabel.

## **3. Anslut strömadaptern till routern.**

Koppla in ena änden av strömadaptern i ett vägguttag och anslut den andra änden till 12V gränssnittet på enheten. Följande diagram visas hur routern, datorn, splittern och telefonen ansluts korrekt.

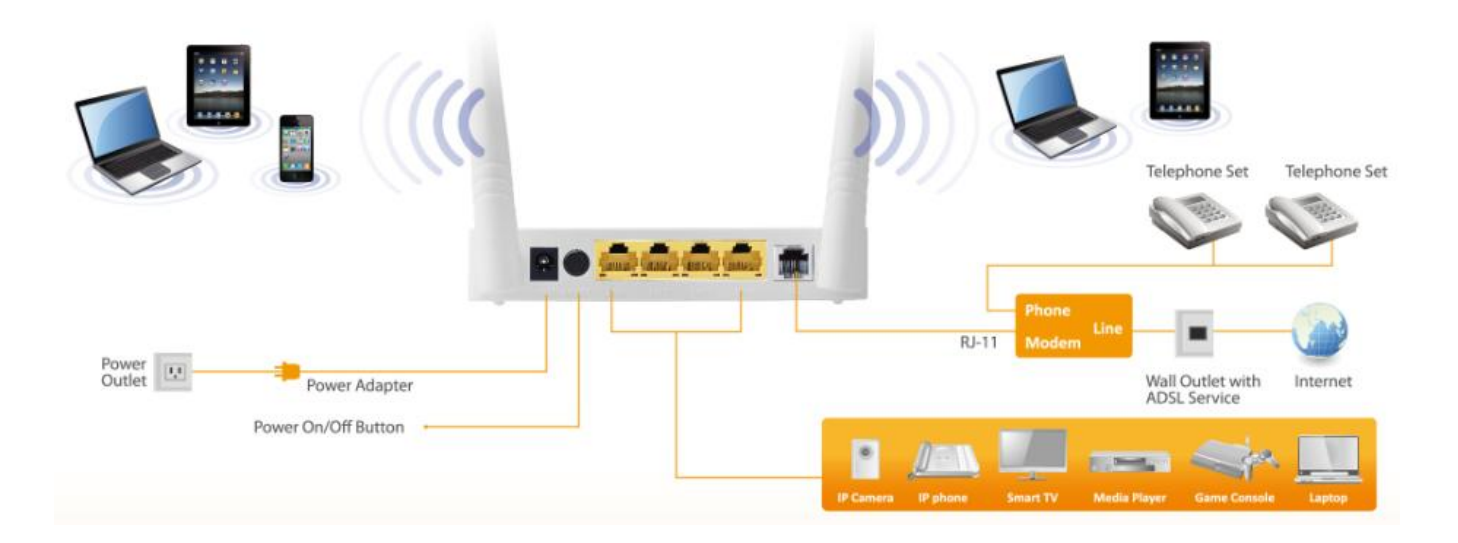

## **4. Kontrollera ADSL LED-statusen.**

Kontrollera ADSL LED på frontpanelen. Dessa lampor indikerar statusen för ditt ADSL bredband via din telefonledning. Om lampan lyser kan dy fortsätta

inställningen. Emellertid. om lampan blinkar finns ingen bredbandsledning detekterad. Ring din internetleverantör och informera dem om den blinkande ADSL-lampan för att lösa problemet.

### **5. Brandväggsinställningar.**

Stäng av alla personliga brandväggar innan du fortsätter med inställningen brandväggar kan blockera kommunikationen mellan din dator och routern.

#### *Notera: Du måste använda strömadaptern som medföljer i paketet med routern, försök INTE att använda tredjeparts strömadapter.*

#### **6. DATOR LAN IP-konfiguration.**

Konfigurera din dators LAN-inställningar för att automatiskt erhålla en IP-adress från routern genom att följa stegen nedan:

*1.* Klicka på **"Start"** och välj sedan **"Kontrollpanelen"**.

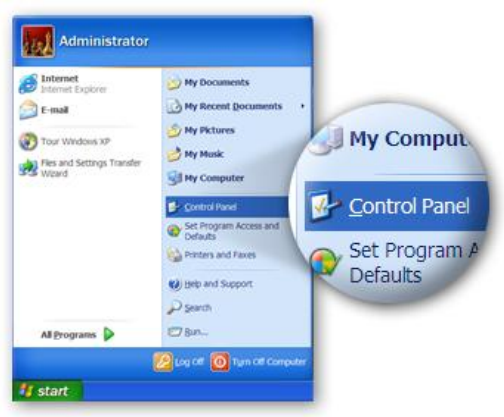

*2.* Klicka på **"Växla till klassisk vy"** överst till vänster för att visa ytterligare inställningsikoner.

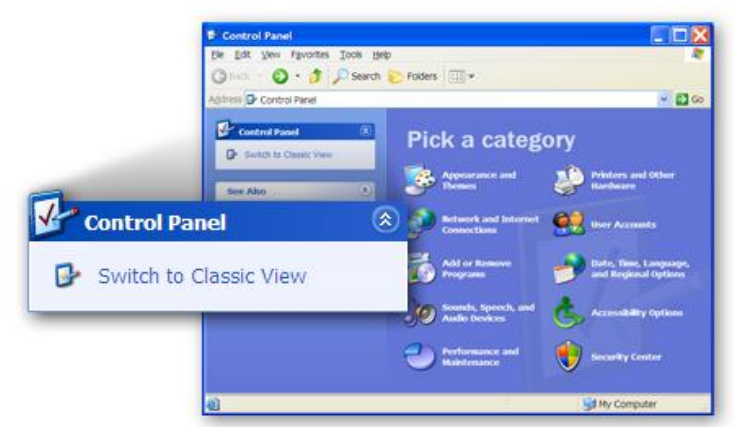

*3.* Leta reda på ikonen **"Nätverksanslutningar"** och dubbelklicka för att öppna inställningarna för nätverksanslutning.

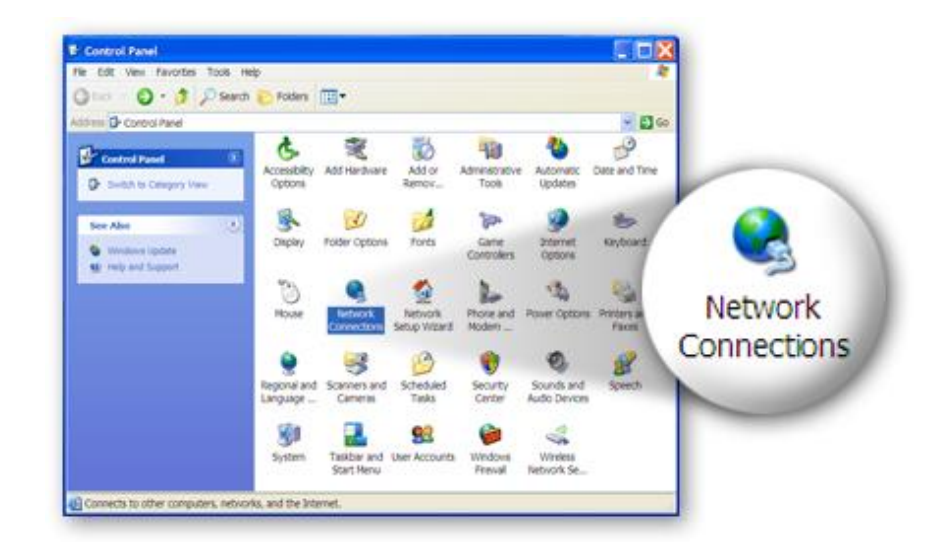

*4.* Välj ikonen **"Lokal nätverksanslutning (Local Area Connection)"** och högerklicka på den för att öppna undermenyn, välj sedan **"Egenskaper"**.

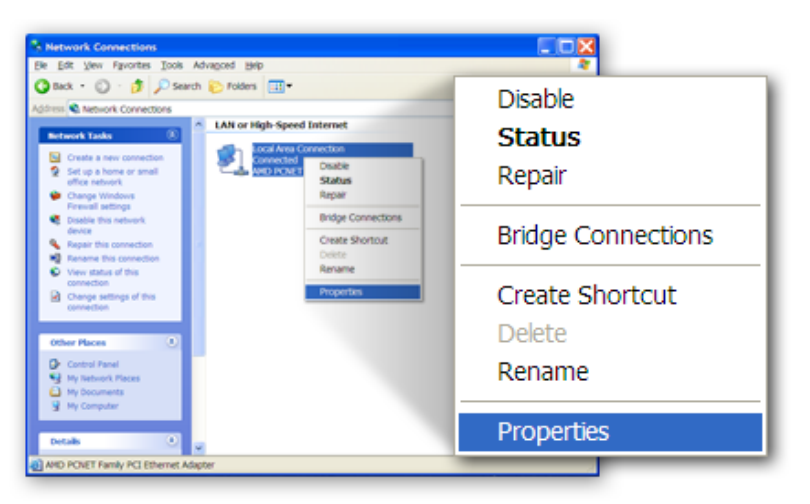

*5.* Välj **"Internetprotokoll (TCP/IP)"** och klicka sedan på **"Egenskaper"**

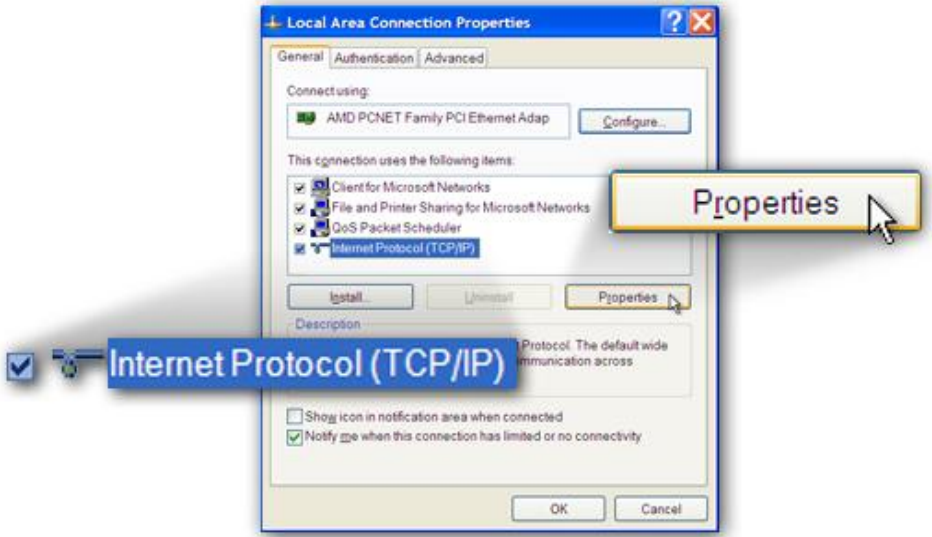

*6.* Se till att **"Erhåll en IP-adress automatiskt"** och **"Erhåll DNS-serveradress automatiskt"** är valda och tryck sedan på **"OK"**.

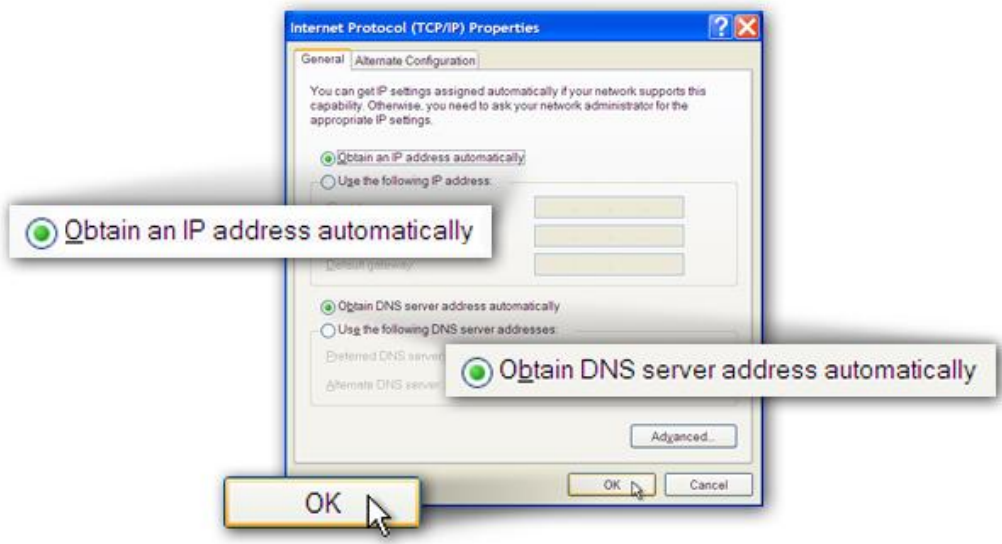

## **B. Internetanslutning**

1. Ange routerns standard IP-adress: **"192.168.2.1"** i datorns webbläsare och tryck på **"Enter"**.

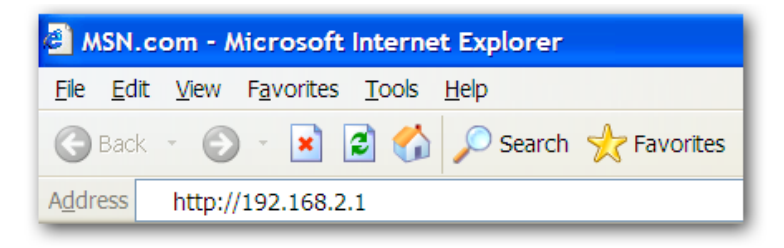

2. Inloggningsskärmen nedan visas. Ange standardanvändarnamnet "**admin**" och standardlösenordet "**1234**" och klicka på "**OK**".

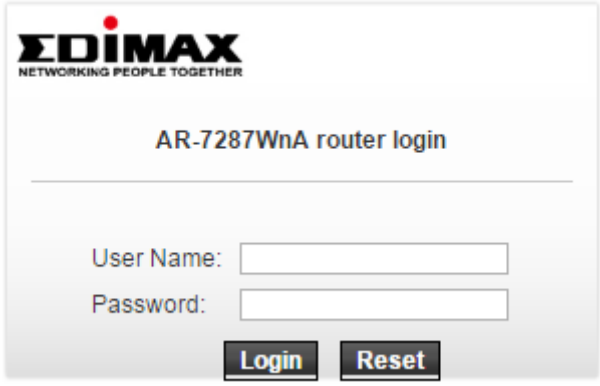

3. Du kommer då till systemets statussida såsom visas nedan.

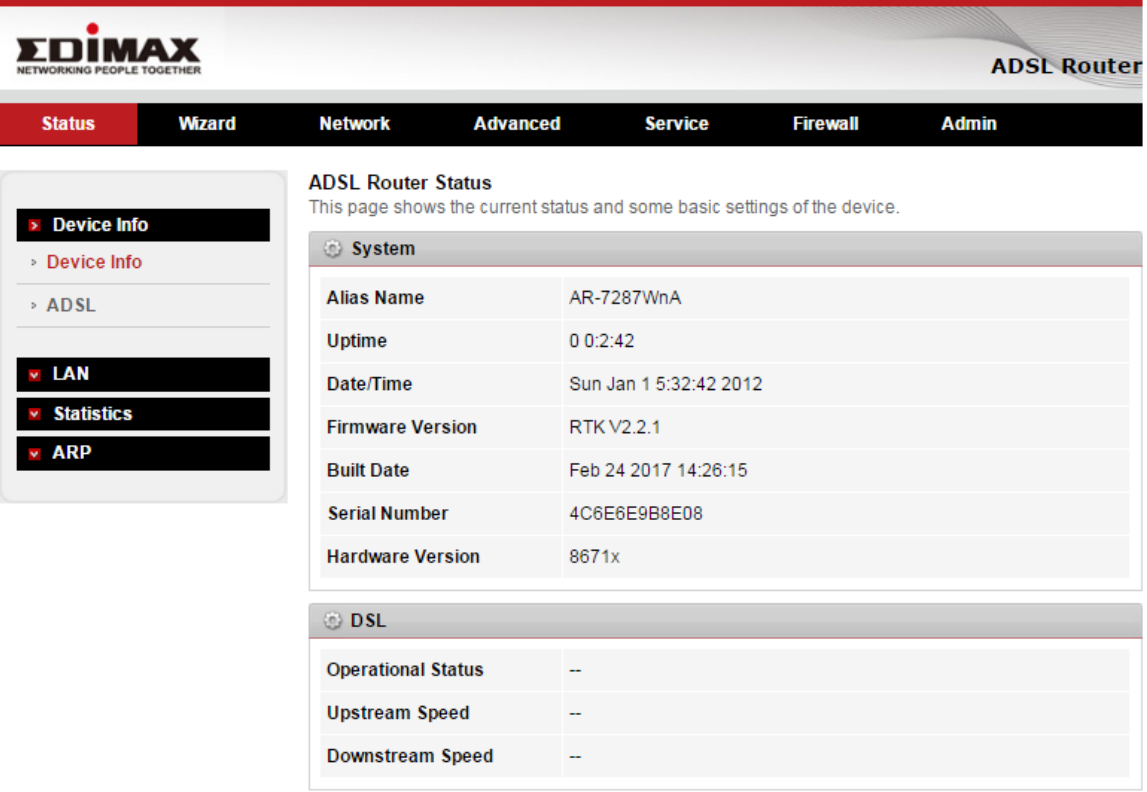

4. I navigeringsfältet överst på skärmen klickar du på "**Guide"** och sedan på **"Guide"**. Guidesidan i det webbaserade gränssnittet möjliggör snabb konfiguration av internetanslutningen och andra parametrar. Se bruksanvisningen för detaljerad information om dessa parametrar.

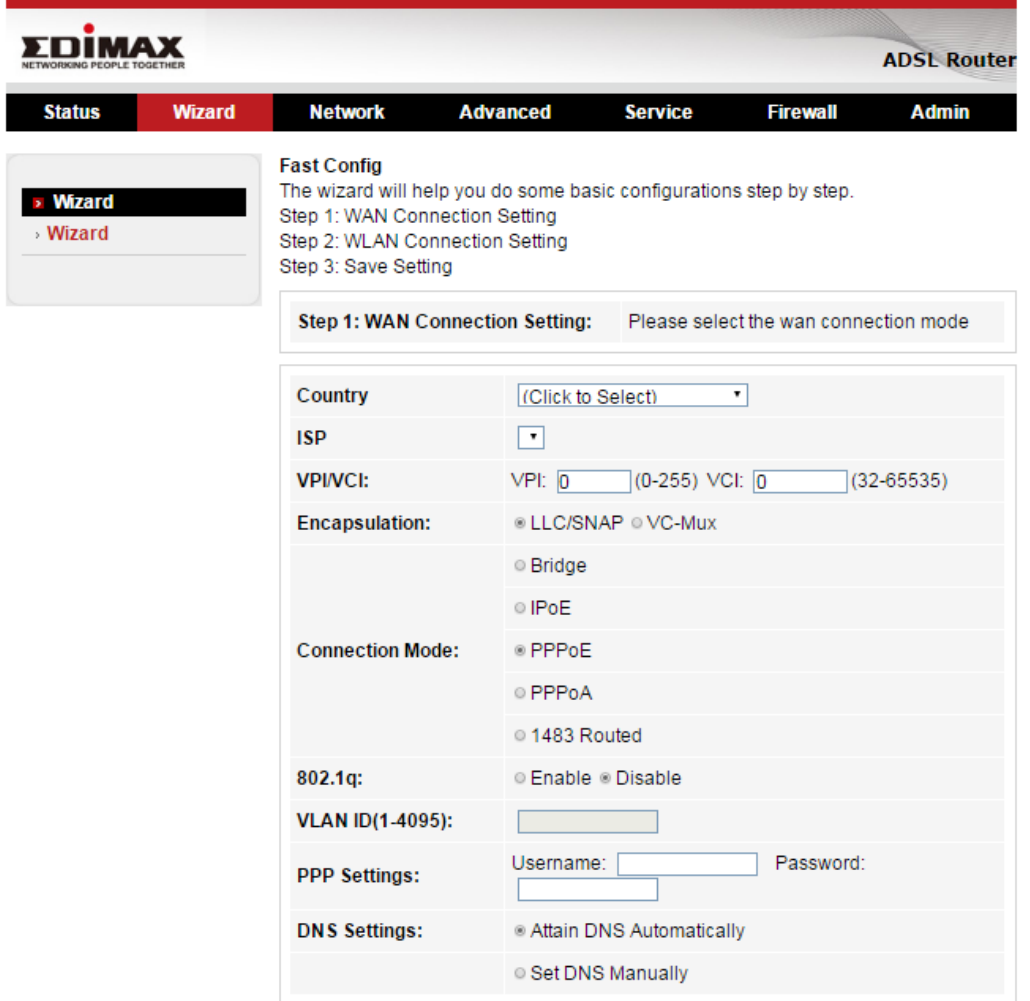

5. Följ instruktionerna på skärmen tills guiden är fullföljd.

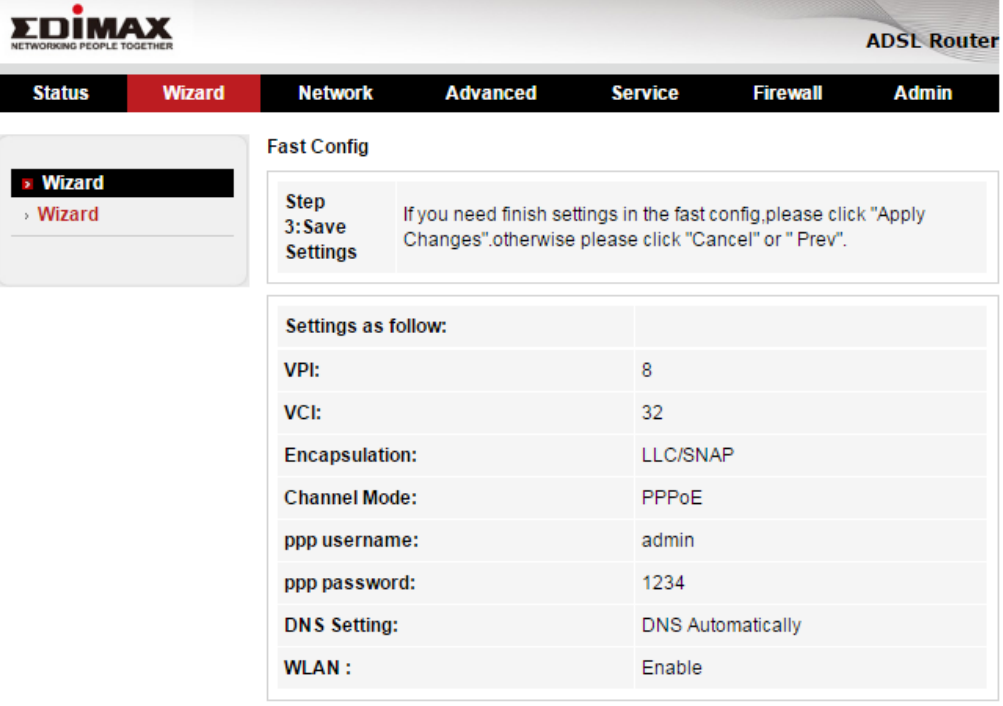

#### **Federal Communication Commission Interference Statement**

This equipment has been tested and found to comply with the limits for a Class B digital device, pursuant to Part 15 of FCC Rules. These limits are designed to provide reasonable protection against harmful interference in a residential installation. This equipment generates, uses, and can radiate radio frequency energy and, if not installed and used in accordance with the instructions, may cause harmful interference to radio communications. However, there is no guarantee that interference will not occur in a particular installation. If this equipment does cause harmful interference to radio or television reception, which can be determined by turning the equipment off and on, the user is encouraged to try to correct the interference by one or more of the following measures:

- 1. Reorient or relocate the receiving antenna.
- 2. Increase the separation between the equipment and receiver.
- 3. Connect the equipment into an outlet on a circuit different from that to which the receiver is connected.
- 4. Consult the dealer or an experienced radio technician for help.

#### **FCC Caution**

This device and its antenna must not be co-located or operating in conjunction with any other antenna or transmitter. This device complies with Part 15 of the FCC Rules. Operation is subject to the following two conditions: (1) this device may not cause harmful interference, and (2) this device must accept any interference received, including interference that may cause undesired operation. Any changes or modifications not expressly approved by the party responsible for compliance could void the authority to operate equipment.

#### **Federal Communications Commission (FCC) Radiation Exposure Statement**

This equipment complies with FCC radiation exposure set forth for an uncontrolled environment. In order to avoid the possibility of exceeding the FCC radio frequency exposure limits, human proximity to the antenna shall not be less than 2.5cm (1 inch) during normal operation.

#### **Federal Communications Commission (FCC) RF Exposure Requirements**

SAR compliance has been established in the laptop computer(s) configurations with PCMCIA slot on the side near the center, as tested in the application for certification, and can be used in laptop computer(s) with substantially similar physical dimensions, construction, and electrical and RF characteristics. Use in other devices such as PDAs or lap pads is not authorized. This transmitter is restricted for use with the specific antenna tested in the application for certification. The antenna(s) used for this transmitter must not be co-located or operating in conjunction with any other antenna or transmitter.

#### **RED Compliance Statement**

#### *Compliance with 2014/53/EU Radio Equipment Directive (RED)*

In accordance with Article 10.8(a) and 10.8(b) of the RED, the following table provides

information on the frequency bands used and the maximum RF transmit power of the product

for sale in the EU:

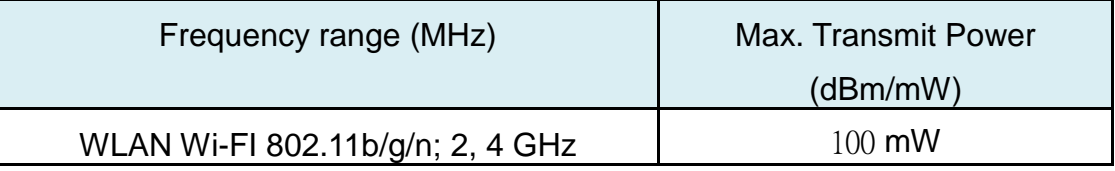

A simplified DoC shall be provided as follows: Article 10(9)

Hereby, **Edimax Technology Co., Ltd.** declares that the radio equipment type **N300 Wireless** 

**ADSL2/2+ Modem router** is in compliance with Directive 2014/53/EU

The full text of the EU declaration of conformity is available at the following internet address: <http://www.edimax.com/edimax/global/>

#### **Safety**

This equipment is designed with the utmost care for the safety of those who install and use it. However, special attention must be paid to the dangers of electric shock and static electricity when working with electrical equipment. All guidelines of this and of the computer manufacture must therefore be allowed at all times to ensure the safe use of the equipment.

#### **EU Countries Intended for Use**

The ETSI version of this device is intended for home and office use in Austria, Belgium, Bulgaria, Cyprus, Czech, Denmark, Estonia, Finland, France, Germany, Greece, Hungary, Ireland, Italy, Latvia, Lithuania, Luxembourg, Malta, Netherlands, Poland, Portugal, Romania, Slovakia, Slovenia, Spain, Sweden, Turkey, and United Kingdom. The ETSI version of this device is also authorized for use in EFTA member states: Iceland, Liechtenstein, Norway, and Switzerland.

#### **EU Countries Not Intended for Use**

None

#### **EU Declaration of Conformity**

**English:** This equipment is in compliance with the essential requirements and other relevant provisions of Directive 2006/95/EC, 2011/65/EC. **Français:** Cet équipement est conforme aux exigences essentielles et autres dispositions de la directive 2006/95/CE, 2011/65/CE. **Čeština:** Toto zařízení je v souladu se základními požadavky a ostatními příslušnými ustanoveními směrnic 2006/95/ES, 2011/65/ES. **Polski:** Urządzenie jest zgodne z ogólnymi wymaganiami oraz szczególnymi warunkami określonymi Dyrektywą UE 2006/95/EC, 2011/65/EC.. **Română:** Acest echipament este în conformitate cu cerinţele esenţiale şi alte prevederi relevante ale Directivei 2006/95/CE, 2011/65/CE. **Русский:** Это оборудование соответствует основным требованиям и положениям Директивы 2006/95/EC, 2011/65/EC. **Magyar:** Ez a berendezés megfelel az alapvető követelményeknek és más vonatkozó irányelveknek (2006/95/EK, 2011/65/EK). **Türkçe:** Bu cihaz 2006/95/EC, 2011/65/EC direktifleri zorunlu istekler ve diğer hükümlerle ile uyumludur.<br>**Українська:** Об **Українська:** Обладнання відповідає вимогам і умовам директиви 2006/95/EC, 2011/65/EC. **Slovenčina:** Toto zariadenie spĺňa základné požiadavky a ďalšie príslušné ustanovenia smerníc 2006/95/ES, 2011/65/ES. **Deutsch:** Dieses Gerät erfüllt die Voraussetzungen gemäß den Richtlinien 2006/95/EC, 2011/65/EC. **Español:** El presente equipo cumple los requisitos esenciales de la Directiva 2006/95/EC, 2011/65/EC. **Italiano:** Questo apparecchio è conforme ai requisiti essenziali e alle altre disposizioni applicabili della Direttiva 2006/95/CE, 2011/65/CE. **Nederlands:** Dit apparaat voldoet aan de essentiële eisen en andere van toepassing zijnde bepalingen van richtlijn 2006/95/EC, 2011/65/EC.. **Português:**Este equipamento cumpre os requesitos essênciais da Directiva 2006/95/EC, 2011/65/EC. **Norsk:** Dette utstyret er i samsvar med de viktigste kravene og andre relevante regler i Direktiv 2006/95/EC, 2011/65/EC. **Svenska:** Denna utrustning är i överensstämmelse med de väsentliga kraven och övriga relevanta bestämmelser i direktiv 2006/95/EG, 2011/65/EG. Dansk: Dette udstyr er i overensstemmelse med de væsentligste krav og andre relevante forordninger i direktiv 2006/95/EC, 2011/65/EC. **suomen kieli:** Tämä laite täyttää direktiivien 2006/95/EY, 2011/65/EY oleelliset vaatimukset ja muut asiaankuuluvat määräykset.

#### $C \in FC \otimes_{R\sim N}^{\infty} H$ **FORUSER @ @ @ @ @ @ @ @ @ @**  ${\bf 0.000000000000}$ **BOODBBOODB**

#### ---------------------------------------------------------------------------------------------------- **WEEE Directive & Product Disposal**

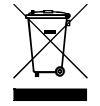

At the end of its serviceable life, this product should not be treated as household or general waste. It should be handed over to the applicable collection point for the recycling of electrical and electronic equipment, or returned to the supplier for disposal.

## **Declaration of Conformity**

We, Edimax Technology Co., LTD., declare under our sole responsibility, that the equipment described below complies with the requirements of the European Council directive (2014/53/EU).

**Equipment : N300 Wireless ADSL2/2+ Modem router Model No. : AR-7287WnA**

The following European standards for essential requirements have been followed:

**Spectrum : ETSI EN 300 328 : V2.1.1(2016-11) EMC : EN 301 489-1 V2.1.1(2017-02) EN 301 489-17 V3.1.1(2017-02) EMF : EN 62311**:**2008 Safety : IEC 60950-1 : (LVD) 2005+A1 :2009+A2:2013 EN 60950-1 :** 

**2006+A11:2009+A1:2010+A12:2011+A2:2013**

Edimax Technology Co., Ltd. No. 3, Wu Chuan 3rd Road, Wu-Ku Industrial Park. New Taipei City, Taiwan

 $\epsilon$ 

Date of Signature: April, 2017

Signature:

Printed Name: Albert Chang

Title: Director Edimax Technology Co., Ltd.

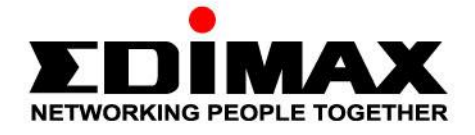

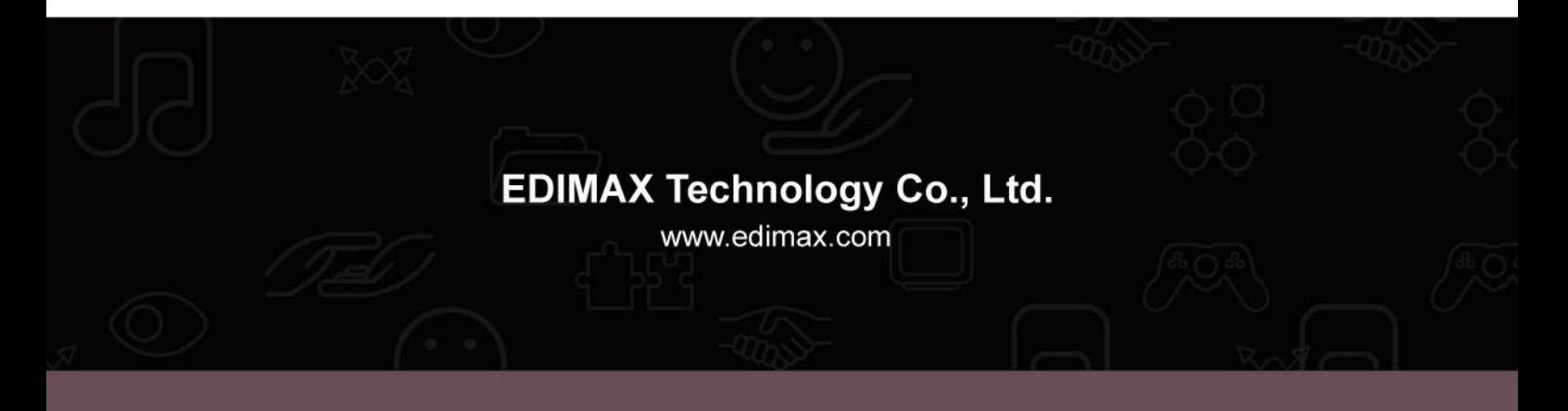